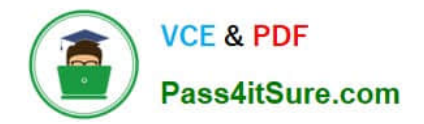

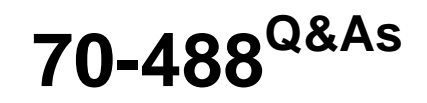

Developing Microsoft SharePoint Server 2013 Core Solutions

## **Pass Microsoft 70-488 Exam with 100% Guarantee**

Free Download Real Questions & Answers **PDF** and **VCE** file from:

**https://www.pass4itsure.com/70-488.html**

100% Passing Guarantee 100% Money Back Assurance

Following Questions and Answers are all new published by Microsoft Official Exam Center

**C** Instant Download After Purchase

**83 100% Money Back Guarantee** 

- 365 Days Free Update
- 800,000+ Satisfied Customers  $603$

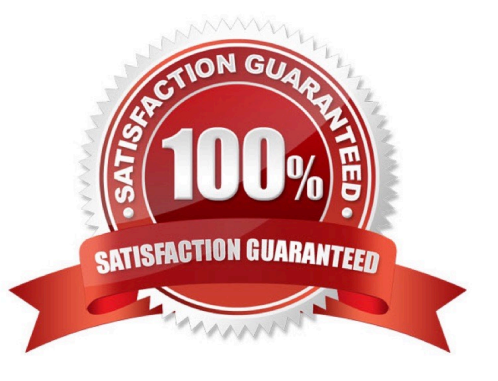

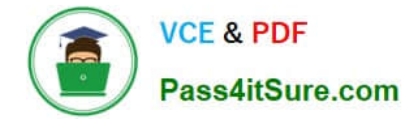

#### **QUESTION 1**

You need to apply updates to only the sites that were created based on the Litware Team Site web template. Which code segment should you use?

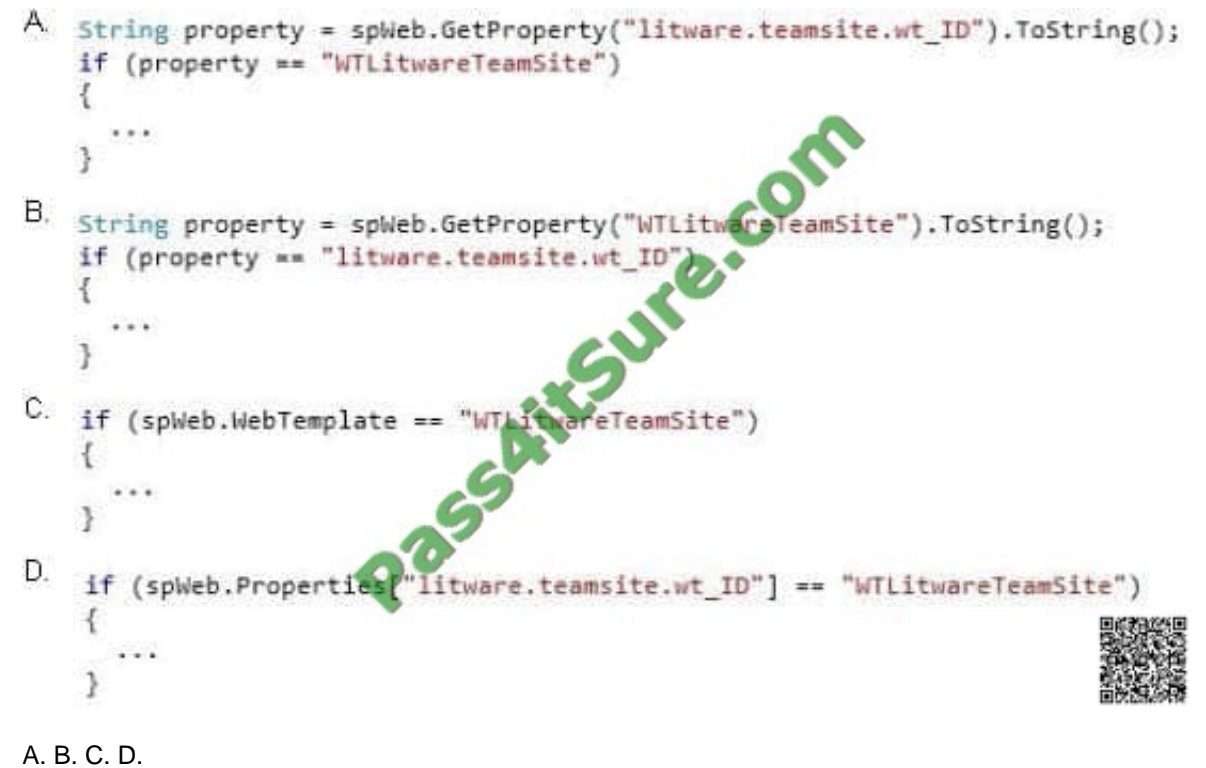

Correct Answer: A

Scenario:

In Element.xml file from Litware.Intranet.Templates.wsp we see:

#### **QUESTION 2**

#### HOTSPOT

A company hosts its public website by using a SharePoint publishing site template. The website allows customers to browse and buy company products. The website user interface is optimized to support multiple browsers, smartphones and

#### tablets.

You need to enable support for a new tablet type.

Which Design Manager option should you use? (To answer, select the appropriate link in the answer area.)

Hot Area:

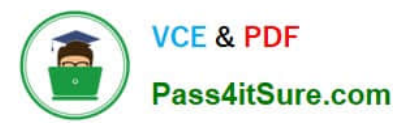

#### **Answer Area** FOIT LINKS Search this site esign Manager® elcome ou create your own site design in SharePoint, Learn The Design Manager 1. Welcome how SharePoint size! 2. Manage Device Channels **Upload Design Files** If you arge your own design, you may instead want to choose from Edit Master Pages one of the sollowing options: Edit Display Templates 6. Edit Page Layouts Import a complete design package 7. Publish and Apply Design Pick a pre-installed look 8. Create Design Package Otherwise, go ahead to the next step of the Design Manager. Get an overview

#### Correct Answer:

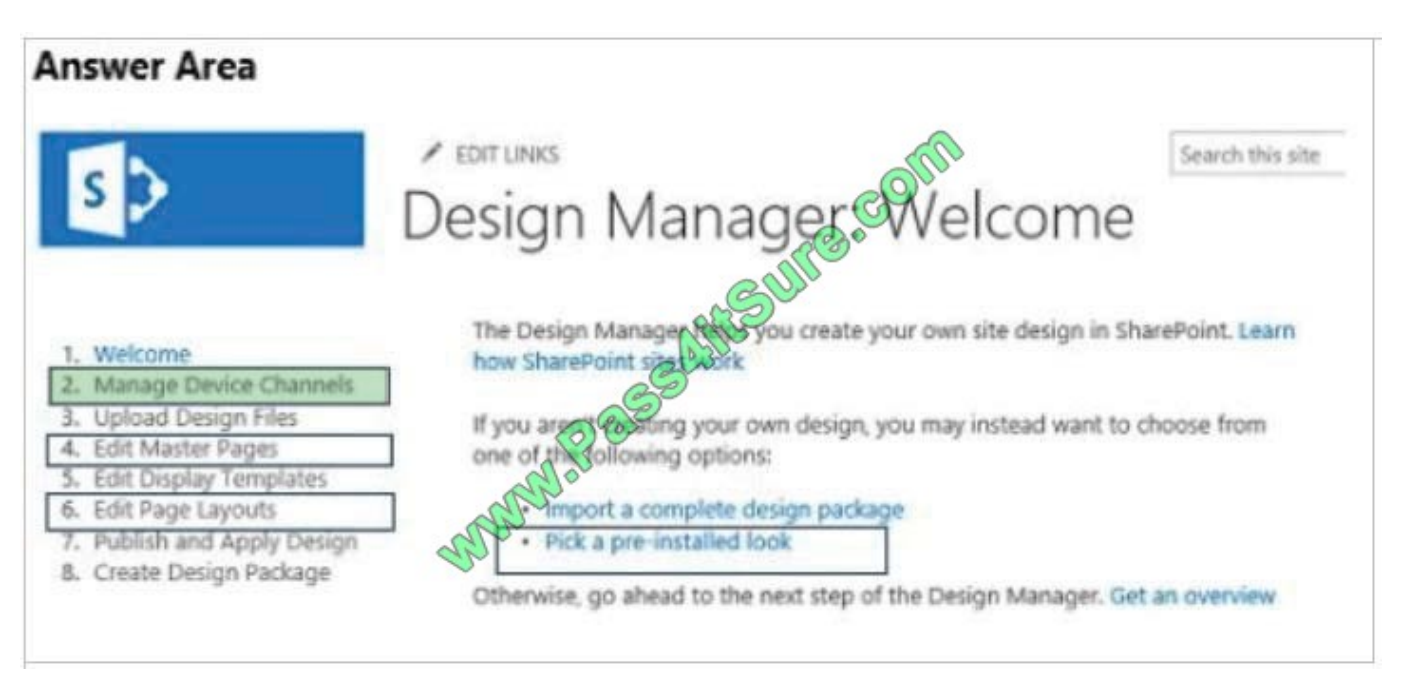

\* Manage Device Channels The device channel feature is ideal for more complex SharePoint sites where you create a single site and author content for that site, but map the content to use different master pages and style sheets that are specific to a device or group of devices. By using the device channel feature you can choose to show different content to different device channels using the same page and page layout.

Reference: Configure a SharePoint site for mobile devices

#### **QUESTION 3**

Adventure Works uses SharePoint to store product and order information.

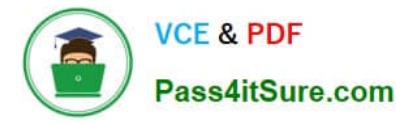

Product managers visit the Products list to see the status of each product. They request a feature that will allow them to easily see the recent and old product orders without opening the Products list. The products orders page is located at / sitepages/productorders.aspx, and the product order history page is located at /sitespages/productordershistory.aspx. Both pages require a query string parameter named ProductID.

You need to add custom actions to the Products list by using the least amount of administrative effort.

#### What should you do?

A. Add an empty element to the SharePoint project. Add a tag, set the Location element to EditControlBlock, and then use the tag for a redirect to the custom page.

B. Create a Windows Application and add a reference to Microsoft.SharePoint.Portal.CustomActions.dll and use the SPCustomActions class to add a custom action.

C. Open the site in SharePoint Designer. Create a custom List Item Display Template and then apply it to the Products List View Web Part.

D. Create a visual Web Part. Use a grid view with a template column and hyperlink, and databind the Products list. Add the Web Part to the allItems.aspx page of the Products list.

Correct Answer: C

1.

 To add a menu item custom action feature to the app for SharePoint project Right-click the app for SharePoint project, and add a new Menu Item Custom Action item.

#### 2.

 Select the host web to expose the custom action and choose a list template and custom list as custom action scope to then click on Next button.

#### 3.

 Enter the menu item text you want to show and page in App where you want to redirect when the user selects the Menu item then click on the Finish button. Example:

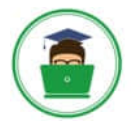

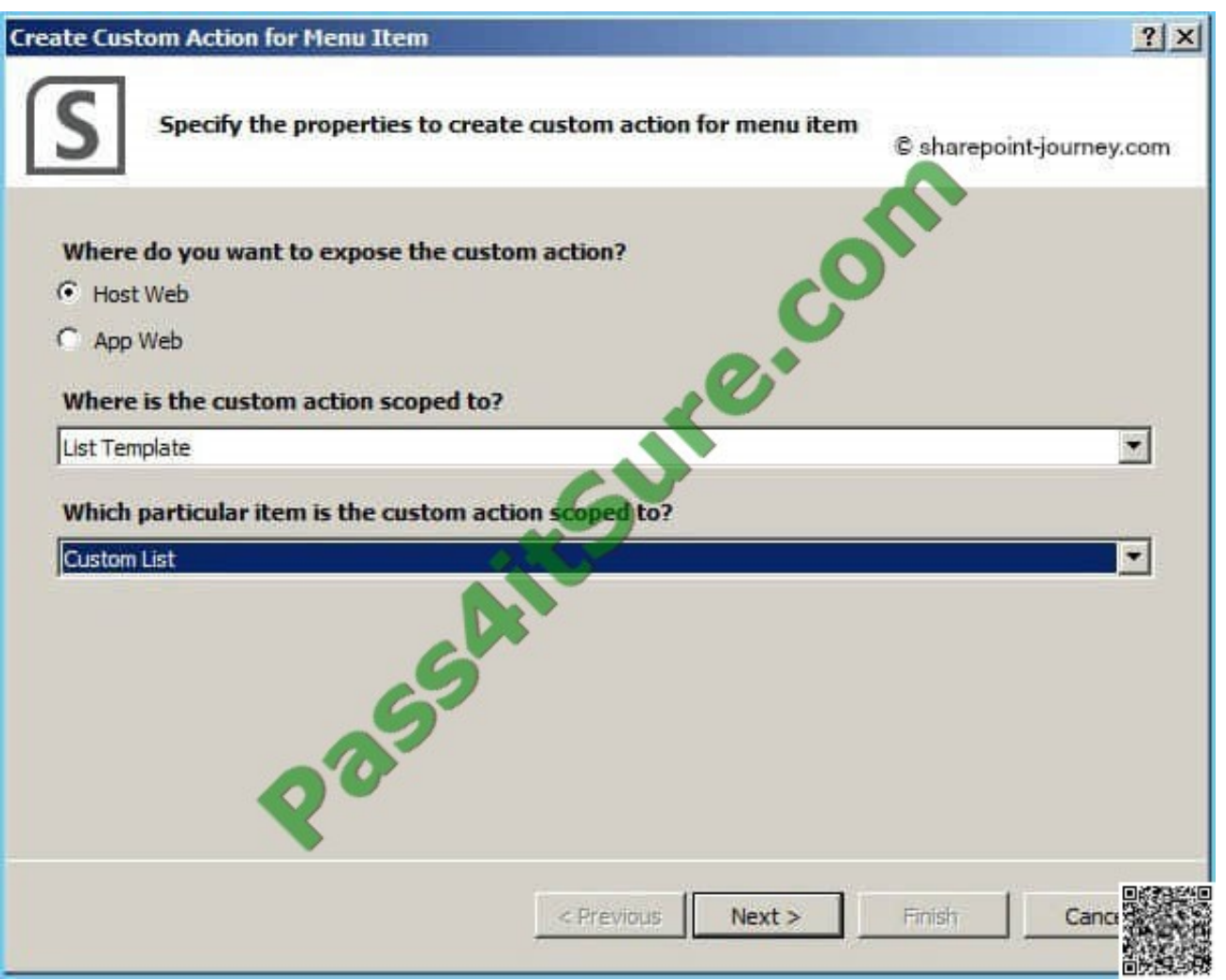

Note: When you are creating an app for SharePoint, custom actions let you interact with the lists and the ribbon in the host web. A custom action deploys to the host web when end users install your app. Custom actions can open a remote webpage and pass information through the query string. There are two types of custom actions available for apps: Ribbon and Menu Item custom actions.

Reference: Custom actions in SharePoint 2013

#### **QUESTION 4**

You receive an error when you deploy the app.

You need to resolve the error.

What should you do?

- A. Deploy the app to https://contoso.sharepoint.com/tasks.
- B. Deploy the app to https://contoso-my.sharepoint.com.
- C. Enable side-loading of apps in the Visual Studio project properties.
- D. Enable side-loading of apps in the app manifest.

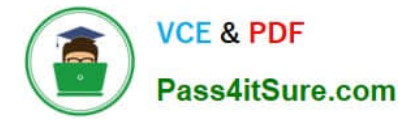

#### Correct Answer: D

\* Scenario: Pending Issues

When you deploy the app from Visual Studio 2012, you receive the error: "Error occurred in deployment step \\'Install app for SharePoint\\': Sideloading of apps is not enabled on this site."

#### **QUESTION 5**

You plan to create a SharePoint Business Process Automation (BPA) project.

You need to process items in queues on a configurable schedule.

Which tool should you use?

- A. Remote Event Receiver
- B. Work Item Timer Job
- C. Out-of-the-box workflow
- D. SharePoint Designer workflow

Correct Answer: B

A Work Item Timer Job can be scheduled to run operations in SharePoint. A Work Item Timer Job is essentially a queue where you add list items that need to be processed. When the Work Item Timer Job runs, it pulls items from the queue and process the item. When complete, the item is removed from the queue (if you want) so it is not processed again.

Reference: ALL ABOUT SHAREPOINT WORK ITEM TIMER JOBS

[70-488 PDF Dumps](https://www.pass4itsure.com/70-488.html) [70-488 Exam Questions](https://www.pass4itsure.com/70-488.html) [70-488 Braindumps](https://www.pass4itsure.com/70-488.html)

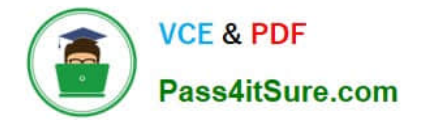

To Read the Whole Q&As, please purchase the Complete Version from Our website.

# **Try our product !**

100% Guaranteed Success 100% Money Back Guarantee 365 Days Free Update Instant Download After Purchase 24x7 Customer Support Average 99.9% Success Rate More than 800,000 Satisfied Customers Worldwide Multi-Platform capabilities - Windows, Mac, Android, iPhone, iPod, iPad, Kindle

We provide exam PDF and VCE of Cisco, Microsoft, IBM, CompTIA, Oracle and other IT Certifications. You can view Vendor list of All Certification Exams offered:

### https://www.pass4itsure.com/allproducts

### **Need Help**

Please provide as much detail as possible so we can best assist you. To update a previously submitted ticket:

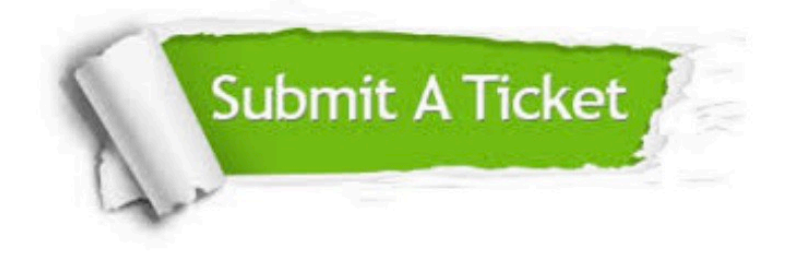

#### **One Year Free Update**

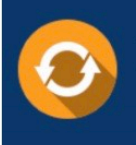

Free update is available within One fear after your purchase. After One Year, you will get 50% discounts for updating. And we are proud to .<br>poast a 24/7 efficient Customer Support system via Email

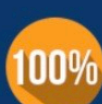

**Money Back Guarantee** 

To ensure that you are spending on quality products, we provide 100% money back guarantee for 30 days from the date of purchase

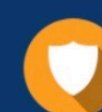

#### **Security & Privacy**

We respect customer privacy. We use McAfee's security service to provide you with utmost security for vour personal information & peace of mind.

Any charges made through this site will appear as Global Simulators Limited. All trademarks are the property of their respective owners. Copyright © pass4itsure, All Rights Reserved.